## Tutoriel intervenant ATP Site collaboratif ATP / AP / FLE d'Atrium du LPRC

- **1-** Se connecter à Atrium (ouvrir une session)
- **2-** Sélectionner « **ATP / AP / FLE** » dans Sites collaboratifs

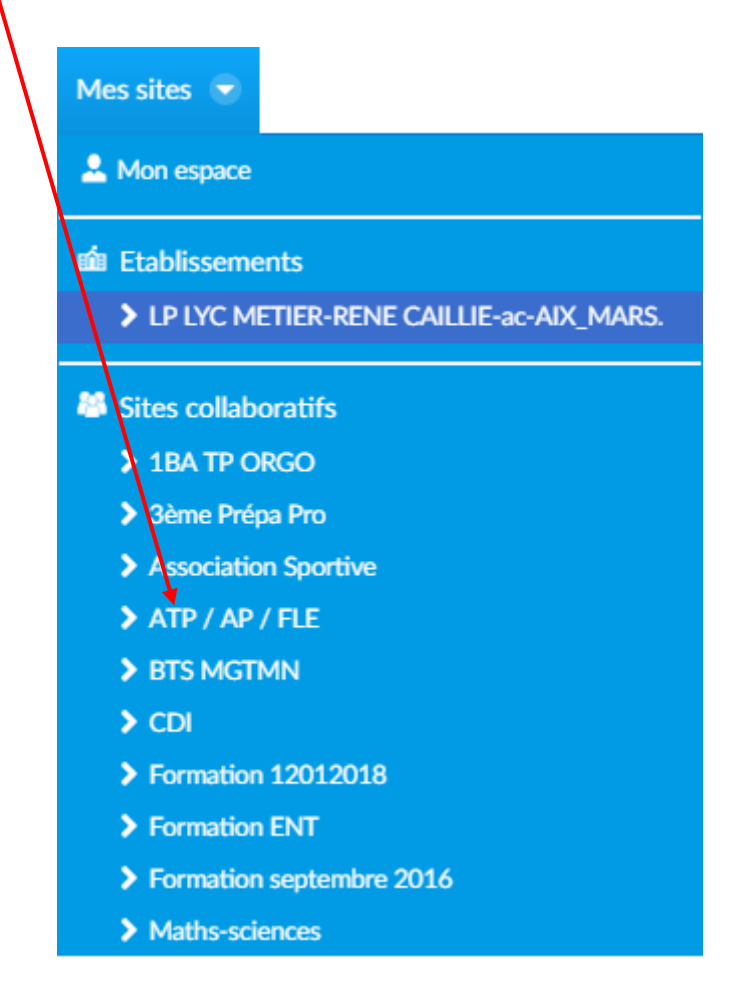

**3-** La page d'accueil du site collaboratif « **ATP / AP / FLE »** s'affiche :

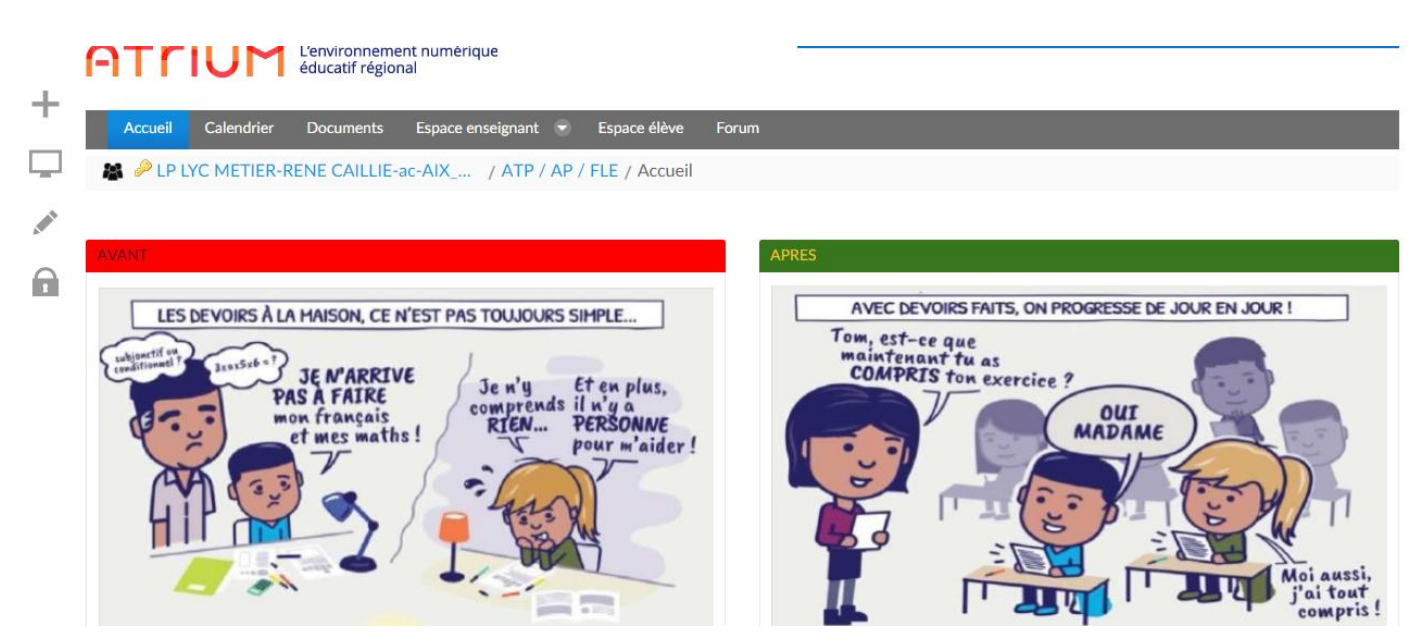

**4-** Sélectionnez la rubrique de l'enseignement (général ou professionnel) puis la discipline correspondants aux besoins de l'élève.

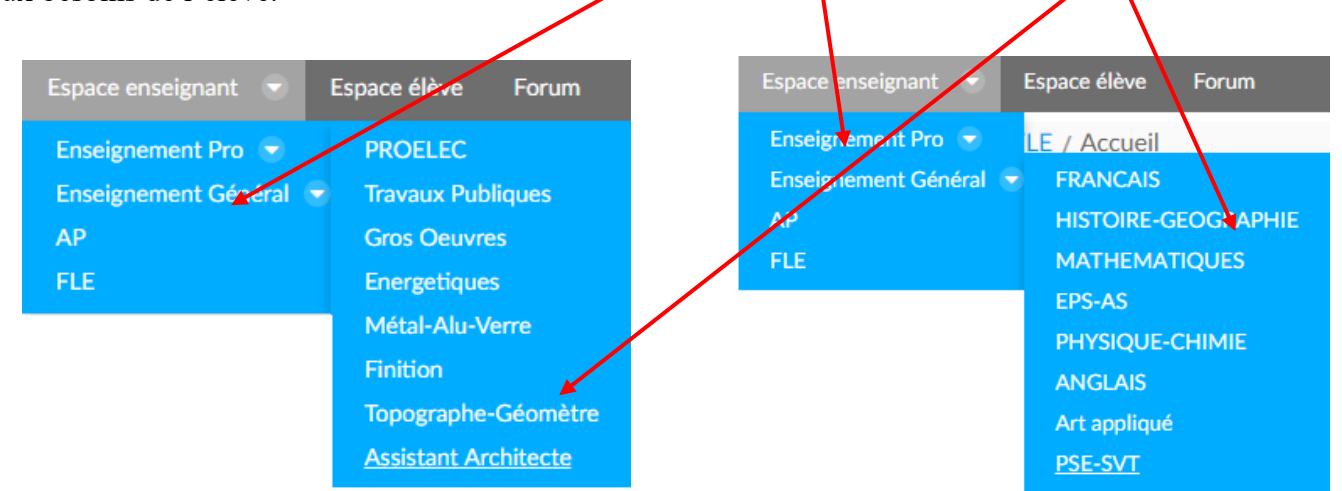

**5-** Vous arrivez ensuite sur la page demandée. Il faut maintenant sélectionner, selon la discipline, le niveau de la classe de l'élève pour aller chercher les documents mis à disposition par les enseignants pour cette rubrique.

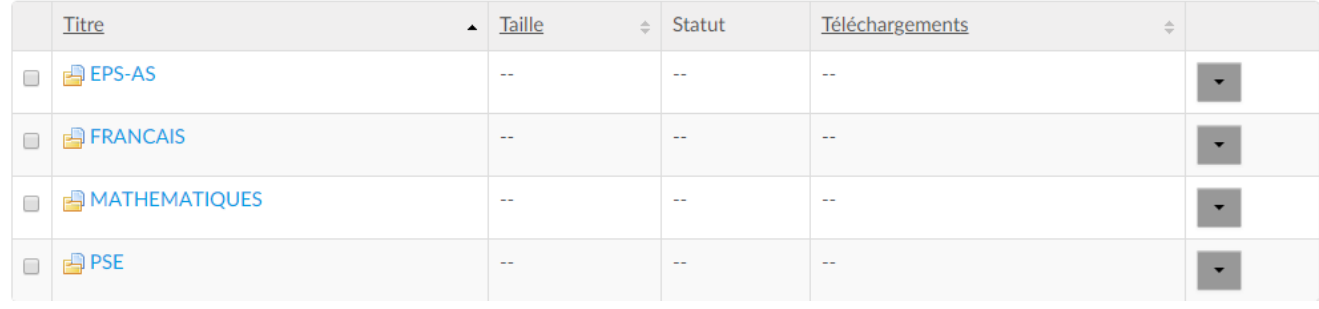

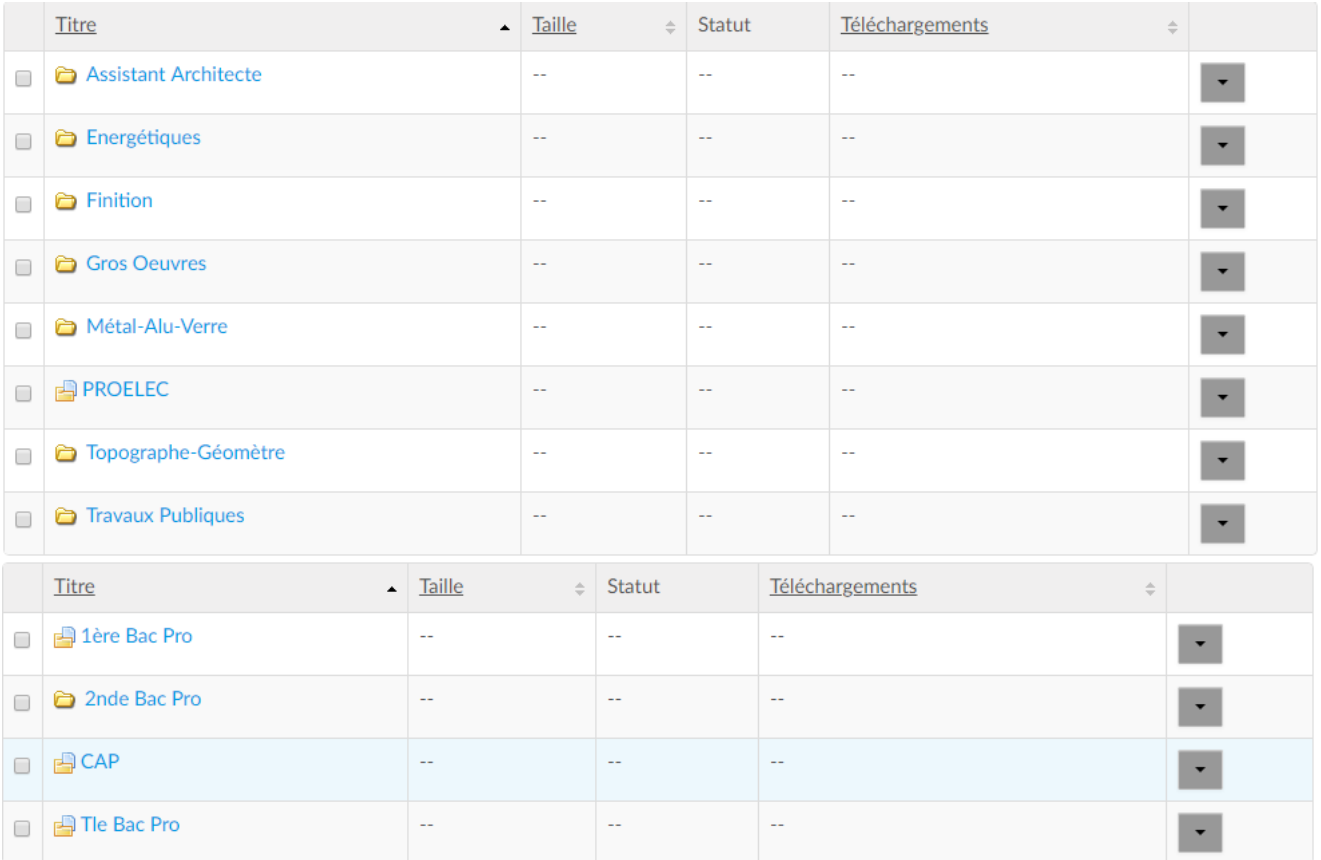

FIN ©